**利用申請URLを送信した取引先様の申請状況を確認すること ができます。管理者権限のある利用者のみが利用できる機能です。**

## 【利用申請状況の確認方法】

**CECTRUST** 

 $\blacksquare$ 

① 管理用IDでログインし、管理者業務から利用申請状況確認メニューをクリックします。

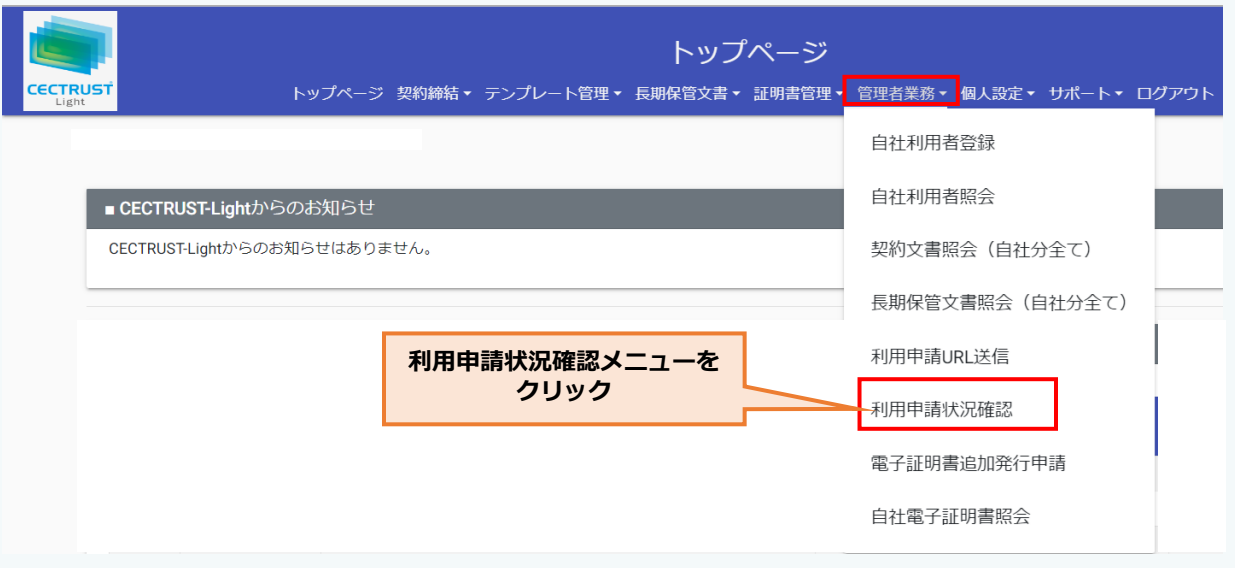

## ② 利用申請検索/一覧が画面で検索条件を指定して検索をクリックしてください。 検索条件を指定しない場合は、全件が対象になります。

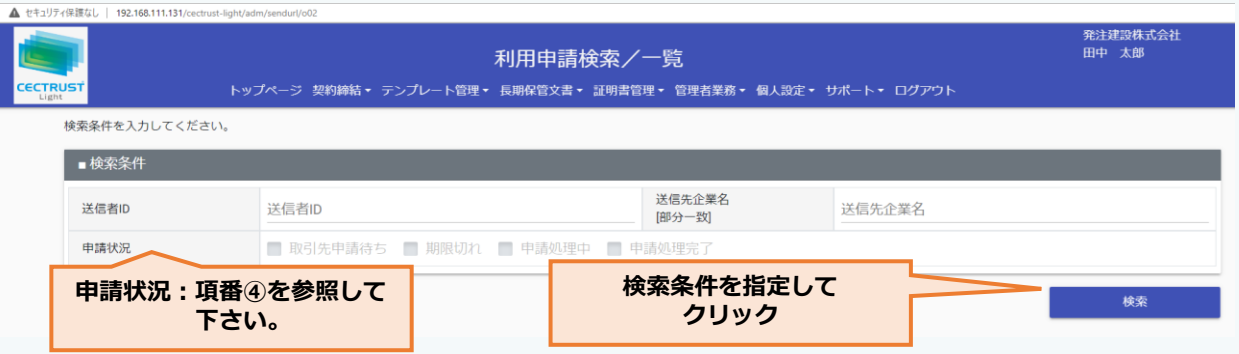

## ③URL送信先企業様の申請状況が表示されます。

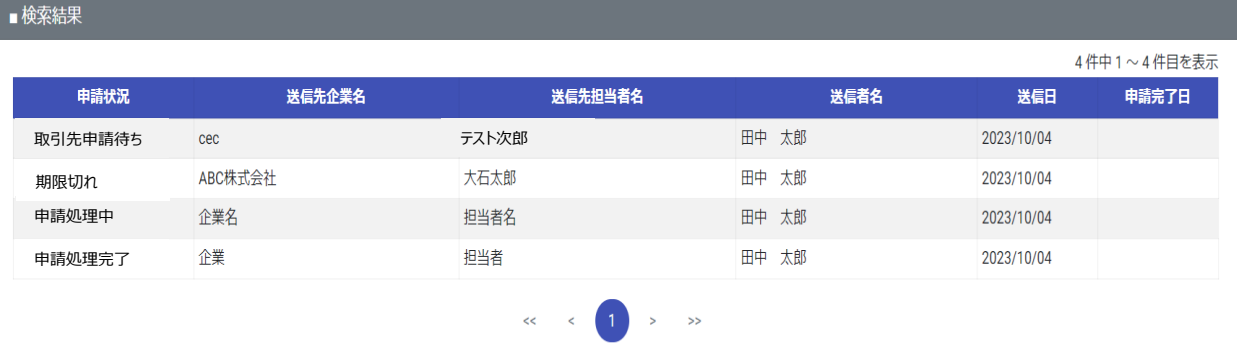

## ④申請状況の意味は次の通りです。

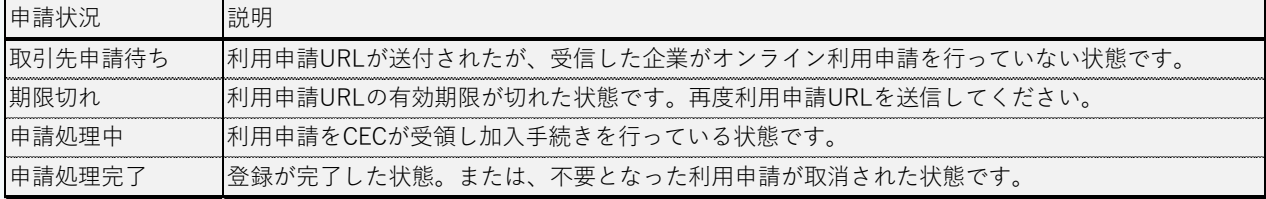